## **10.2a 15.02**

- Merkpfal Fix benötigt einen Trim in der Datenbank
	- Tabelle ol\_haupt01 über die Oberfläche trimmen (Symbol Schere).
- Routine zur Datenkorrektur eingefügt.Wichtig: Diese Routine muss ausgeführt werden. Ansonsten stehen falsche Datensätze in Statistik D
	- $\circ$  <tombejoURL>/routines/index.php aufrufen, dann MandantID eingeben und auf "Go" klicken. Dann auf convert nutzzeit to isodate klicken.
	- **ODER <tombejoURL>**
- /routines/index.php?mandant\_id=**<MANDANT\_ID>**&routine=convert\_nutzzeit\_to\_isodate Datensätze Verstorbener (OL\_HAUPT01) ohne Grabdaten finden (OL\_GHAUPT). Die Gräber
	- bekommen in die Reihe "FehlGr" geschrieben und können ggf per Hand nachkorrigiert werden.
		- <tombejoURL>/routines/generalfix/haupt01\_no\_ghaupt.php

From: <http://wiki.girona.de/>- **Girona Wiki**

Permanent link: **[http://wiki.girona.de/doku.php?id=tombejo:allgemeines:updates:version10\\_admin&rev=1521022117](http://wiki.girona.de/doku.php?id=tombejo:allgemeines:updates:version10_admin&rev=1521022117)**

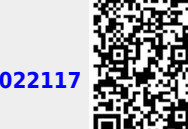

Last update: **2018/03/14 11:08**